# **5/9.2**

# **Définition et animation de sprites**

Si vous êtes amateur de jeux d'arcades, vous savez très certainement ce que sont les sprites. Pour les néophites, les sprites (ou lutins) sont des objets graphiques qui se déplacent sur l'écran sans l'effacer. Dans ce paragraphe, nous allons :

- étudier un générateur de sprites en MODE <sup>1</sup> ;

- étudier une RSX ( ISPRITE) qui permettra aux programmeurs Basic de déplacer très simplement jusqu'à 8 sprites en même temps sur un écran en MODE <sup>1</sup> ;

- utiliser la RSX <sup>I</sup> SPRITE pour effectuer une démonstration du déplacement d'un sprite en MODE 1.

# Un peu de théorie

Comme vous le savez (voir Partie 5 Chapitre 7), l'écran peut être considéré comme un bloc mémoire dans lequel chaque octet représente deux, quatre ou huit points élémentaires (MODES 0, <sup>1</sup> et 2). En ce qui nous concerne (MODE 1), chaque octet représente quatre points élémentaires ainsi codés :

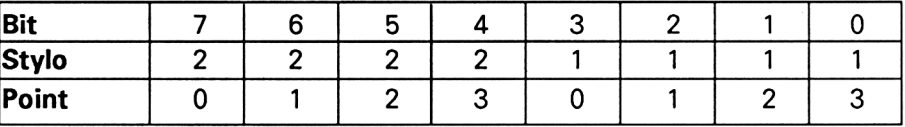

Interprétation du tableau :

- chaque point élémentaire peut avoir quatre couleurs ;

- lorsque tous les bits correspondant <sup>à</sup> un point élémentaire valent 0, le point a la couleur du fond de l'écran (PEN 0) ;

*22' Complément*

- pour allumer le point élémentaire le plus <sup>à</sup> gauche avec la couleur 1. il faut stocker la valeur &H08 (bit 3 à 1) dans la mémoire concernée ;

- pour allumer le point le plus <sup>à</sup> gauche avec la couleur 2, il faut stocker la valeur &H80 (bit 7 à 1) dans la mémoire concernée ;

- pour allumer le point le plus <sup>à</sup> gauche avec la couleur 3, il faut stocker la valeur &H88 (bits 7 et 3 à 1) dans la mémoire concernée ;

- le codage des <sup>3</sup> autres points élémentaires suit la même démarche logique :

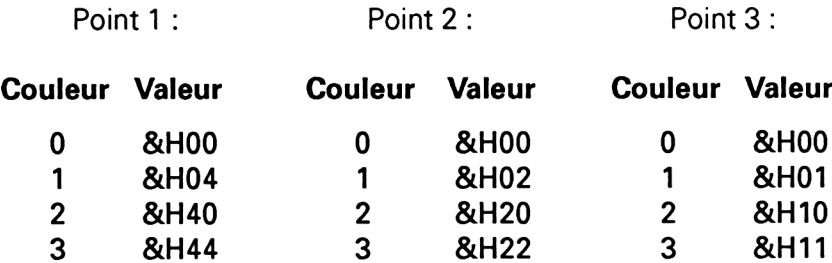

La RSX que nous allons étudier permet de manipuler des sprites de 8 points élémentaires sur 8, ce qui représente 16 octets : 2 octets pour représenter une ligne de 8 points élémentaires, et 8 lignes élémentaires.

Les quatre couleurs possibles pourront être modifiées à volonté à l'aide d'instructions Basic INK (voir Partie 4).

#### L<sup>e</sup> générateur de sprites

Avant de parler de la RSX ISPRITE, nous allons étudier un générateur de sprites qui vous permettra de créer vos propres sprites de 8 points élémentaires sur 8, et comportant jusqu'à quatre couleurs.

#### **Comment utiliser le programme**

Saisissez et exécuter le programme Basic suivant :

```
1000 '=========================
1010 ' Definition de sprites
1020 '==========================
1030
1040 '- - - - - - - - - - - - - - - - -
.<br>1050 ´ Tableaux de donnée<mark>s du programm</mark>e
1060 '- - - - - - - - - - - - - - - - -
1070
1080
1090
1090 DIM t2(4,4) 'Valeur des couleurs<br>1100 t2(1,1)=0:t2(1,2)=0:t2(1,3)=0:t2(1,4)=0
1100 t2(1,1)=0:t2(1,2)=0:t2(1,3)=0:t2(2,1)=0:t2(2,2)=1:t2(2,3)=2:t2(2,4)=11110 t2(2,1)=8:t2(2,2)=4:t2(2,3)=2:t2(2,4)=1<br>1120 t2(3,1)=128:t2(3,2)=64:t2(3,3)=32:t2(3,4)=16
1130
t2 (4,1 ) =136:t2(4,2)=68: t2 (4,3) =34:t2(4,4) =17
1140
1150 '- - - - - - - - - -
1160
Trace de la grille
1 170
1 1 80
1190
mode: i
1200
8RAPHICS PEN 1
1210
FOR i=l TO 9
1210 FOR 1=1 TO 9<br>1220 MOVE 1*20,100<br>1230 MOVE 1*20,100
1230
DRAW i*20,260
1240
MOVE 20,80+i*20
1250
1260
NEXT i
1 270
1280
.<br>1290 <sup>e</sup> Ecran de presentation
1300
1310
1320
LOCATE 20,1
1320 EBCRTE 20,1<br>1330 PRINT"Couleurs possibles'
1340 FOR 1=0 TO 3
1.350
1360
13 70
PR INT" "
1380
NEXT i
1390
PARER 0
1400
LOCATE 15,12
1410
PRINT ' ' Donnees c orresp oncl an tes ' '
1420
LOCATE 15,15
1 4.30
PRINT"00 Où 00 00 00 08 00 00"
1 4 4 0
LOCATE 15,16
1 450
PRINT"00 00 00 00 00 00 00 00"
1460 1
1470
LOCAIE 1,22
1470 EUCATE 1,22<br>1480  PRINT"   Deplact = Fleches, Couleur = Copy'
1 490
      DIM t (8,8) 'Tableau du sprite
      DIM t.2(4,4) 'Valeur des couleurs
      DRAW 180,80+i *2O
       LOCATE- 23 , i +5
        PARER i
                Pixel = Enter, Fin = \mathbb{Q}^n
```

```
1 500
1510 '- - - - - - - - - - - - - - - - -
1520
' Boucle principale de définition
1530 '- - - - - - - - - - - - - - - - -
1540
1550
PAPER 0
1560
LOCATE 22,5
1570
PRINT">"
1580
cc-1 'Couleur courante=l
1590
1 = 1 : c=l: si = 1 :sc=1 : GOSUB 1710
1600
a$=INKEY$: IF a$="" THEN 1600
1610 a=ASC(a<mark>‡</mark>)
1610 a=ASC(a$)<br>1620 sc=c:sl=l 'Sauvegarde lign<mark>e et colonne</mark>
1630
IF a=243 THEN c=c+l:GOSUB 1710 ' Vers 1 a droite
1630 IF a=243 THEN c=c+1:GUSUB 1710 'Vers la droite<br>1640 IF a=242 THEN c=c-1:GOSUB 1710 'Vers la gauche
1640 IF a=242 THEN c=c-1:GUSUB 1710 'Vers la gauc<br>165<mark>0 IF a=240 THEN 1=1-1:GOSUB</mark> 1710 'Vers le haut
166<mark>0    IF a=241 THEN 1=1+1:GOSUB 1710 'Vers le bas</mark>
1670
IF a=224 THEN GOSUB 1950 'Chang ement de couleur
1680 IF a-13 THEN GOSUB 2080 'Affichage d'un pixel
1680 IF aFIS THEN GUSUB 2080 HTT<br>1690 IF UPPER$(a$)<>"0" THEN 1600
1700
END
1710
1720 ' - - - - - - - - - - - - - - - -
1720 - - - - - - - - - -<br>1730 ' Affichage de la case courante
1740 ' - - - - - - - - -
1750
1760 IF 1=9 THEN 1=8
1770 IF 1=0 THEN 1=1
1780 IF c=9 THEN c=8
1790 IF c = 0 THEN c = 11 800
MASK 255
1810 MOVE 20+(sc−1)*20,260-(s1−1)*20
1820 DRAW 40+(sc-1) *20,260 (si 1) *20
1830
DRAW 40+(sc-1 )*20,240-(si- 1 ) *20
1830 DRAW 40+(SC-1)*20,240-(SI-1)*20<br>1840 DRAW 20+(sc-1)*20,240-(sl-1)*20
1850
DRAW 20+(sc— 1 )*20,260- ( s 1 - 1 ) *20
1860
MASK 85
1870 MOVE 20+(c−1)*20,260-(1−1)*20
1880 DRAW 40+(c-1)*20,260-(1-1)*201890 DRAW 40+(c-1)*20, 240-(1-1)*201900 DRAW 20+(c-1)*20, 240-(1-1)*201910 DRAW 20+(c-1)*20,260-(1-1)*201920 MASK 255
l9 30
1940 RETURN
1 950
1 96l'J
 rysw : changement d<mark>e couleur</mark>
1980
1990
```

```
2000 sc=cc 'Sauvegarde couleur courante
2010 cc=cc+l
2020 IF cc=5 THEN cc-1
2030 LOCATE 22,sc+4
2040 PRINT " "
2050 LOEATE 22,cc+4
2060 PR INT ">"
2070 RETLJRN
2000 '
2090 ' - - - - - - - - - - -
2100 ' Affichage d'un pixel
2110 - - - - - - - - -
2120
2130 GRAPHIES PEN cc-1
2140 MOVE 20+(c-1)*20, 260-(1-1)*202150 DRAW 40+(c-1)*20,260-(1-1)*20
2160 DRAW 40+(c-1)*20,240-(1-1)*20
2170 DRAW 20+(c-1)*20,240-(1-1)*20
2180 DRAW 20+(c-1> *20,260-(1-1)*20
2190 MOVE 25+(c-1)*20,255-(1-1)*202200 FILL cc-1
2210 GRAPHIES PEN 1
2220 MASK 85
2230 MOVE
20+ •; c: - 1 ) *20,260- ( 1 - 1 ) *20
2240 DRAW 40+(c-1)*20,260-(1-1)*202250 DRAW 40+(c-1)*20,260-(1-1)*20
2260 DRAW 20+(c-1)*20, 240-(1-1)*202270 DRAW 20+(c-1)*20, 260-(1-1)*20<br>2270 DRAW 20+(c-1)*20, 260-(1-1)*202280 MOVE 25+(c-1)*20,255-(1-1)*202290 MASK
2300 t(1,c)=cc-1
2310
2320 IF c < 5 THEN s = 1 ELSE s = 22330 actet= (1 - 1) * 2 + s2340 IF octet <9 THEN LOCATE 12+octet*3,15 ELSE LOCATE octet
*3-12,16
2350 tot=02360 IF c<5 THEN FOR z=1 TO 4:tot=tot+t2(t(l,z)+1,z):NEXT 2<br>2370 IF c>4 THEN FOR z=5 TO 8:tot=tot+t2(t(l,z)+1,z-4):NEXT<br>-
z<br>2380 PRINT HEX*(tot,2)
2390 RE! I.JRN
```
Une grille de 8 points sur 8 apparaît sur l'écran. C'est dans cette grille que vous définirez vos sprites.

La partie haute de l'écran laisse apparaître les quatres couleurs disponibles. Une flèche vers la droite (>) indique quelle est la couleur courante, c'est-à-dire la couleur de tracé. Pour changer la couleur courante, appuyez autant de fois que nécessaire sur la touche <Copy>.

La partie centrale de l'écran affiche les données hexadécimales correspondant au sprite en cours de création. Lorsque vous avez défini un sprite, notez ces données sur un bout de papier. Elles seront par la suite intégrées au programme d'animation...

Enfin, la partie basse de l'écran résume les diverses actions possibles.

Pour définir un sprite, respectez les étapes suivantes :

- positionnez le « curseur » sur la case de votre choix (le curseur est symbolisé par une case discontinue) à l'aide des touches flèches ;

- choisissez éventuellement la couleur de la case courante <sup>à</sup> l'aide de la touche <Copy> du clavier ;

- appuyez sur la touche <Enter> du clavier pour colorier une case courante ;

- recommencez les opérations qui viennent d'être décrites jusqu'à ce que le sprite soit entièrement défini ;

- notez alors les données hexadécimales correspondantes.

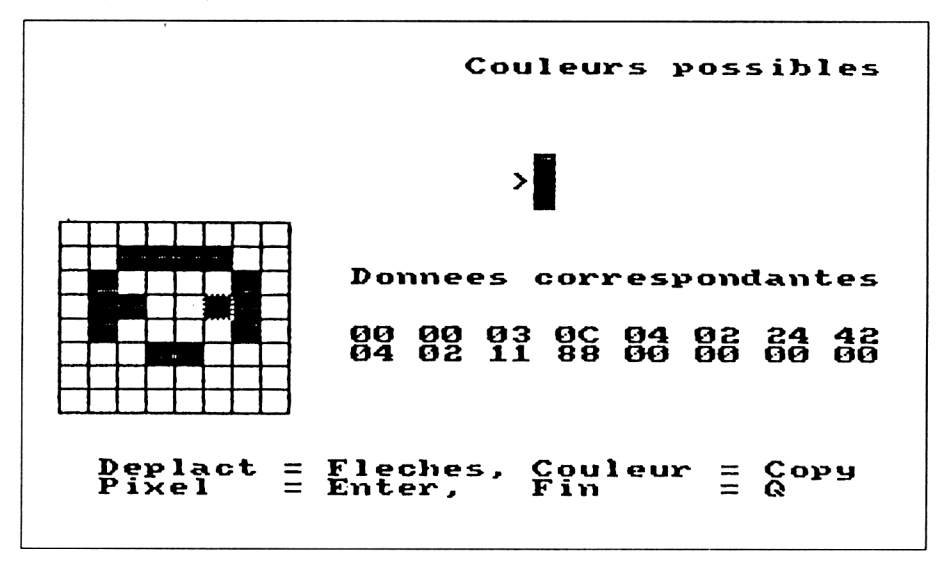

Exemple de sprite :

# **Le programme en détail**

La logique du programme obéit à l'ordinogramme suivant :

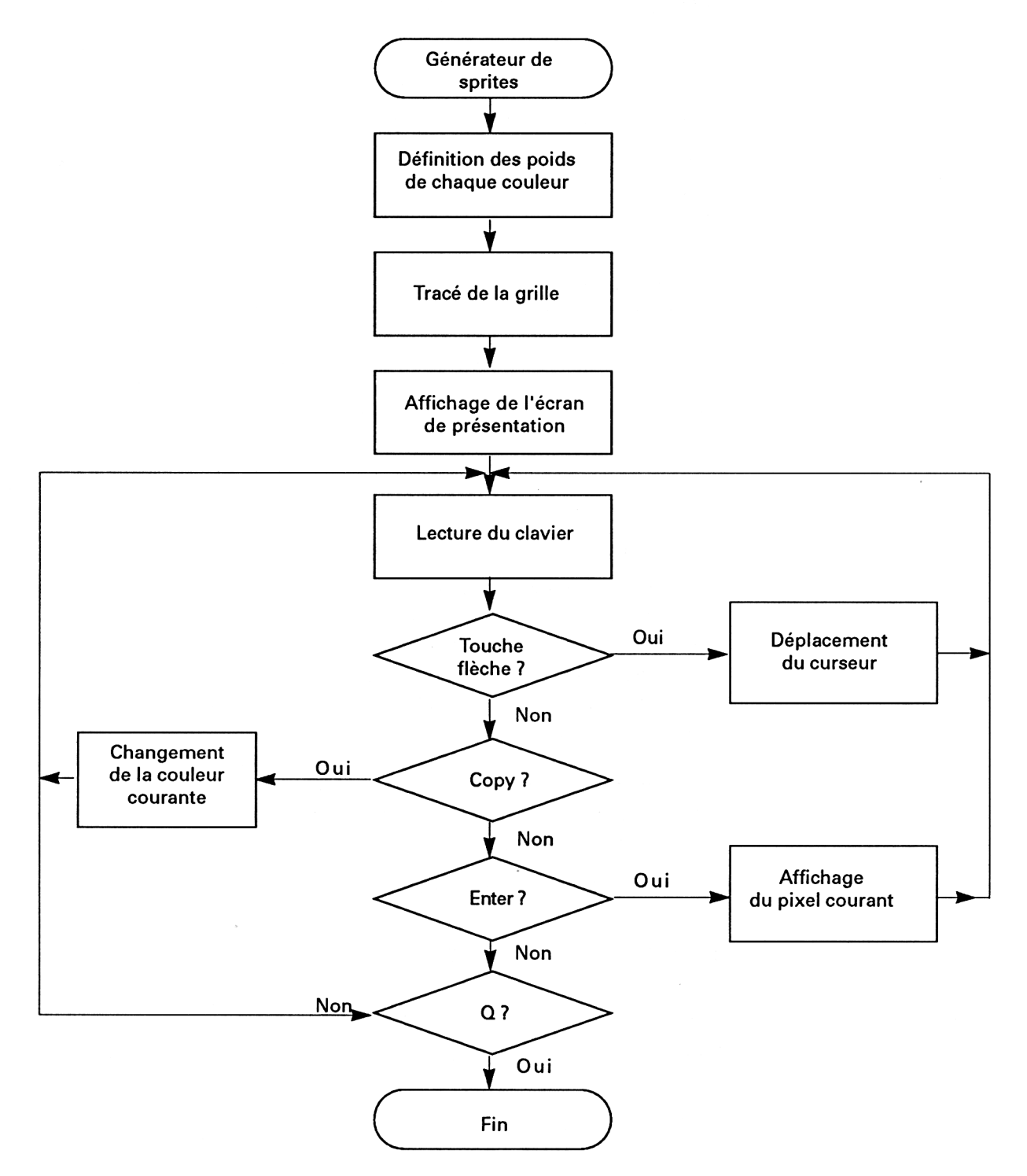

La ligne 1080 définit le tableau dans lequel seront stockées les données (allumé/éteint) des points du sprite :

DIM t(8,8) 'Tableau du sprite

La ligne 1090 définit le tableau qui contient le poids de chaque point élémentaire en fonction de sa couleur :

#### DIM t2(4,4) 'Valeur des couleurs

Chaque octet contient la définition de quatre points élémentaires successifs. Les quatres points sont ainsi codés :

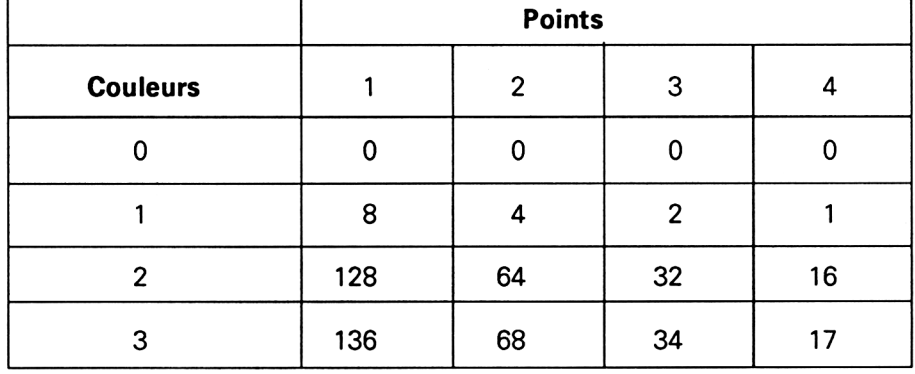

Les données de ce tableau s'interprètent ainsi :

- lorsque le point élémentaire <sup>1</sup> est allumé avec la couleur <sup>0</sup> (couleur de fond), l'octet de définition est inchangé ;

- lorsque le point élémentaire <sup>1</sup> est allumé avec la couleur 1, l'octet de définition doit être incrémenté de 8 ;

- lorsque le point élémentaire <sup>1</sup> est allumé avec la couleur 2, l'octet de définition doit être incrémenté de 128 ;

- lorsque le point élémentaire <sup>1</sup> est allumé avec la couleur 3, l'octet de définition doit être incrémenté de 136 ;

- de ce qui précède, vous pouvez déduire vous même le codage des points élémentaires 2 à 4.

Les données de ce tableau sont stockées dans t2 entre les lignes 1100 et 1130:

1100 t2(1,1)=0:t2(1,2)=0:t2(1,3)=0:t2(1,4)=0

1130 t2(4,1)=136:t2(4,2)=68:t2(4,3)=34:t2(4,4)=17

Le tracé de la grille est effectué entre les lignes 1190 et 1260 :

1190 MODE <sup>1</sup> 1200 GRAPHICS PEN <sup>1</sup> 1210 FOR i=1 TO9

1220 MOVE i<sub>\*</sub>20,100 1230 DRAW i\*20,260 1240 MOVE 20,80+i\*20 1250 DRAW 180,80+i\*20 1260 NEXT <sup>i</sup>

La ligne 1200 spécifie que la grille doit être tracée avec la couleur PEN 1.

Les diverses données qui accompagnent la grille sont affichées sur l'écran entre les lignes 1320 et 1480 :

- les quatre couleurs possibles sont affichées en haut et <sup>à</sup> gauche de l'écran à l'aide d'une boucle FOR NEXT dans laquelle la couleur du papier *(paper)* est modifiée :

1320 LOCATE 20,1 1330 PRINT "Couleurs possibles" 1340 FOR i=0 TO 3 1350 LOCATE 23,i+5 1360 PAPER i 1370 PRINT" " 1380 NEXT <sup>i</sup>

- les données hexadécimales correspondant au sprite sont initialisées à 0 et affichées à l'aide d'instructions PRINT :

 LOCATE 15,12 PRINT "Données correspondantes" LOCATE 15,15 PRINT "00 00 00 00 00 00 00 00" LOCATE 15,16 PRINT "00 00 00 00 00 00 00 00"

- enfin, le rappel des commandes est affiché en bas de l'écran <sup>à</sup> l'aide d'instructions PRINT :

1470 LOCATE 1,22 1480 PRINT" Deplact = Fleches, Couleur = Copy" 1490 PRINT" Pixel = Enter, Fin =  $Q''$ 

Le programme se poursuit par la boucle principale de définition dans laquelle les diverses touches pressées sur le clavier sont interprétées.

Après diverses initialisations, le sous-programme situé en ligne 1710 est appelé. Ce sous-programme affiche la case courante dans la grille :

1590 1=1:c=1:sl=1:sc=1:GOSUB 1710

La case courante affichée, le programme se met en attente d'une action au clavier :

#### 1600 a\$=INKEY\$:IF a\$=" " THEN 1600

Lorsqu'une touche est pressée, son code ASCII est stocké dans la variable a :

1610 a=ASC(a\$)

Les ligne et colonne courantes sont sauvegardées dans les variables sc et si :

<sup>1620</sup> sc=c:sl= l'Sauvegarde ligne et colonne

Lorsque la touche pressée est une touche flèche, la variable <sup>I</sup> ou c est modifiée en conséquence :

 IF a=243 THEN c=c+1:GOSUB 1710 'Vers la droite IF a=242 THEN c=c-1:GOSUB 1710 'Vers la gauche IF a=240 THEN 1=1-1:GOSUB 1710 'Vers le haut IF a=241 THEN 1=1+1:GOSUB 1710 'Vers le bas

Lorsque la touche <Copy> est pressée, le sous-programme de changement de couleur est activé :

1670 IF a=224 THEN GOSUB 1950 'Changement de la couleur

Lorsque la touche <Enter> est pressée, le sous-programme d'affichage d'un pixel est activé :

1680 IF a=13 THEN GOSUB 2080 'Affichage d'un pixel

Enfin, lorsque la touche "Q" est pressée, le programme prend fin. Dans tous les autres cas, la touche est ignorée et le programme se met en attente d'une autre action au clavier :

1690 IF UPPER\$(a\$)<>"Q" THEN 1600

Le listing se termine par les trois sous-programmes dont nous venons de parler :

Les lignes 1710 à 1940 affichent la case courante dans la grille.

Les paramètres nécessaires en entrée sont les nouvelles ligne (I) et colonne (c) de la case courante.

Si ces données sont incorrectes (par exemple suite à l'appui sur la touche flèche vers la droite alors que le curseur se trouve dans la dernière colonne de la grille), elles sont révisées :

1760 IF  $I=9$  THEN  $I=8$ 1770 IF l=0 THEN 1=1 1780 IF c=9 THEN c=8 1790 IF  $c=0$  THEN  $c=1$ 

La case courante est repérée dans la grille par une ligne discontinue. L'ancienne case courante (de coordonnées sc,sl) est affichée avec une ligne continue :

1800 MASK 255 1810 MOVE  $20+(sc-1)*20,260-(s-1)*20$ 1820 DRAW 40+(sc-1)\*20,260-(sl-1)\*20 1830 DRAW 40+(sc-1)\*20,240-(sl-1)\*20 1840 DRAW 20+(sc-1)\*20,240-(sl-1)\*20 1850 DRAW 20+(sc-1)\*20,260-(sl-1)\*20

et la nouvelle case courante est affichée avec une ligne discontinue :

1800 MASK 85 1810 MOVE 20+(c-1) \* 20, 260 - (l-1) \* 20 1820 DRAW 40+(c-1)\*20,260-(l-1)\*20 1830 DRAW  $40+(c-1)*20,240-(l-1)*20$ 1840 DRAW 20+(c-1) $*20,240$ -(l-1) $*20$ 1850 DRAW 20+(c-1)\*20,260-(l-1)\*20

Les lignes 1950 à 2070 permettent de changer la couleur courante.

La couleur courante est sauvegardée puis incrémentée :

2000 sc=cc 'Sauvegarde couleur courante 2010 cc=cc+1

Lorsque la nouvelle couleur est égale à 5 (le nombre de couleurs disponibles étant égal à 4), la variable cc est initialisée à <sup>1</sup> pour pointer sur la première couleur disponible :

2020 IFcc=5THEN cc=1

Le signe ">" pointant sur l'ancienne couleur courante est effacé et le nouveau signe est affiché :

 LOCATE 22,sc+4 PRINT " " LOCATE 22,cc+4 PRINT ">"

Les lignes 2080 à 2390

- affichent un point élémentaire dans la grille lorsque la touche <Enter> est pressée,

- modifient et affichent les valeurs hexadécimales correspondantes.

Le remplissage de la case sélectionnée se fait à l'aide de l'instruction FILL:

2130 GRAPHICS PEN cc-1

2140 MOVE 20+(sc-1)\*20,260(sl-1)\*20

2180 DRAW 20+(sc-1)\*20,260-(sl-1)\*20 2190 FILL cc-1 2200 GRAPHICS PEN <sup>1</sup> 2220 MASK 85 2230 MOVE 20+(sc-1)\*20,260-(sl-1)\*20

2280 DRAW 20+(sc-1) $*20,260$ -(sl-1) $*20$ 2290 MASK 255

La couleur de la case affichée est mémorisée dans le tableau t :

2300 t(1,c)=cc-1

Le curseur est positionnné sur la donnée hexadécimale à modifier :

2320 IF c<5 THEN s=1 ELSE s=2  $2330$  octet= $(I-1)*2+s$ 2340 IF octet <9 THEN LOCATE 12+octet\*3,15 ELSE LOCATE octet $*3-12,16$ 

La nouvelle valeur hexadécimale est calculée à partir des tableaux t et t2 :

2350 tot=0 2360 IF c<5 THEN FOR z=1 TO 4:tot=tot+t2(t(l,z)+1,z):NEXT z 2370 IF c>4 THEN FOR z=5 TO 8:tot=tot+t2(y(l,z)+1,z-4):NEXT z

et affichée sur deux digits :

2380 PRINT HEX\$(tot,2)

#### LA RSX D'AFFICHAGE : SPRITE

Comment afficher un objet sur l'écran et le déplacer sans effacer le décor ? Eh bien tout simplement en mémorisant le décor qui se trouve sous le sprite et en le réaffichant lors du prochain déplacement. Ce raisonnement simpliste est la base de la RSX <sup>I</sup> SPRITE.

Lors du premier affichage du sprite sur l'écran, aucun décor n'a encore été mémorisé. Il est donc inutile d'afficher la zone de mémoire correspondant au décor. Par contre, il faut sauvegarder le décor qui se trouve sous le sprite avant de l'afficher. Lors des futurs déplacements de sprite, il faudra :

- -restituer le décor sauvegardé ;
- mémoriser le nouveau décor ;
- afficher le sprite <sup>à</sup> la nouvelle position.

## **Comment utiliser la RSX**

La RSX est bien entendu écrite en Assembleur. En voici le listing :

 $\hat{\mathcal{A}}$ 

Partie 5 : Graphisme

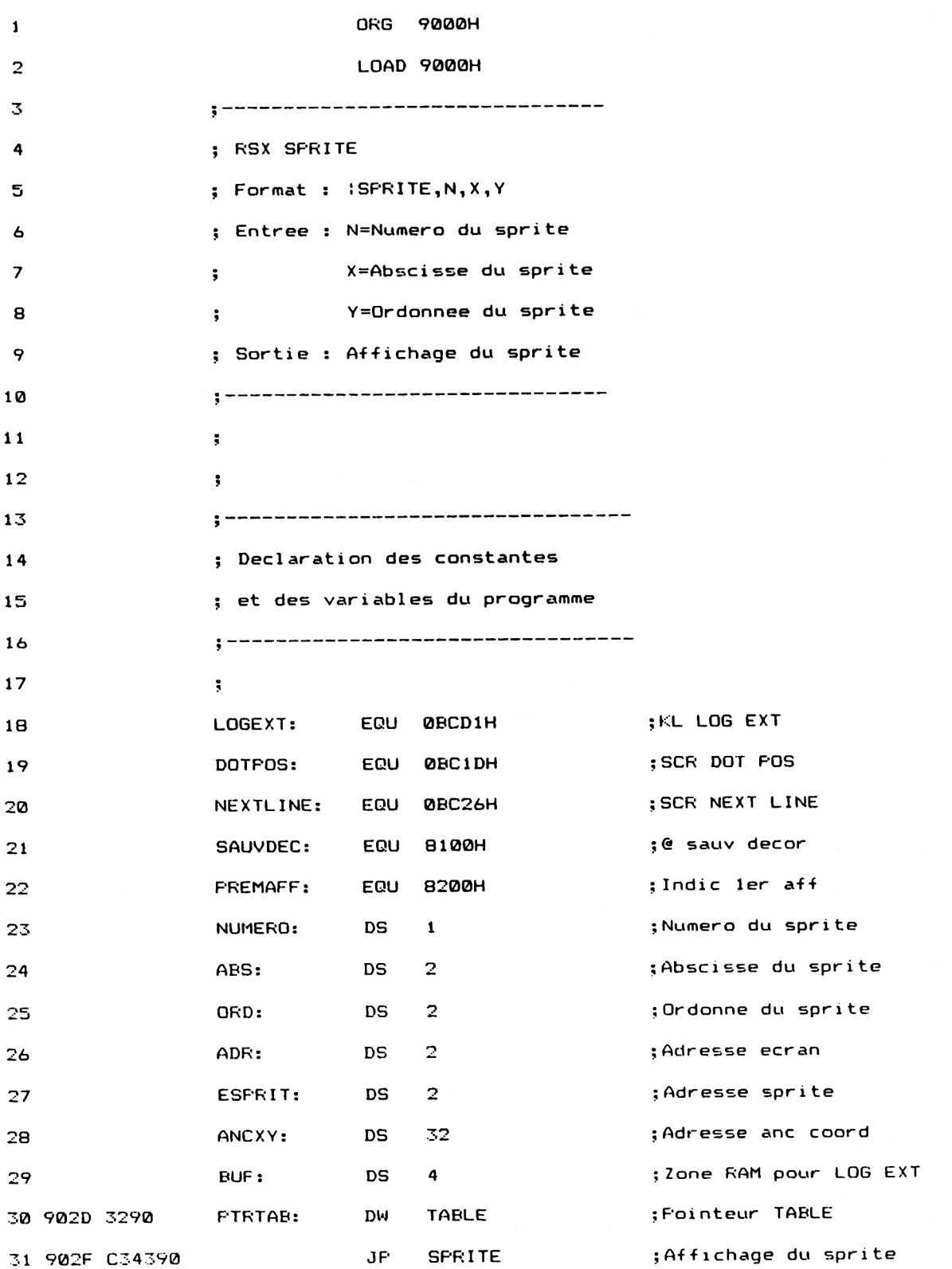

*' Complément*

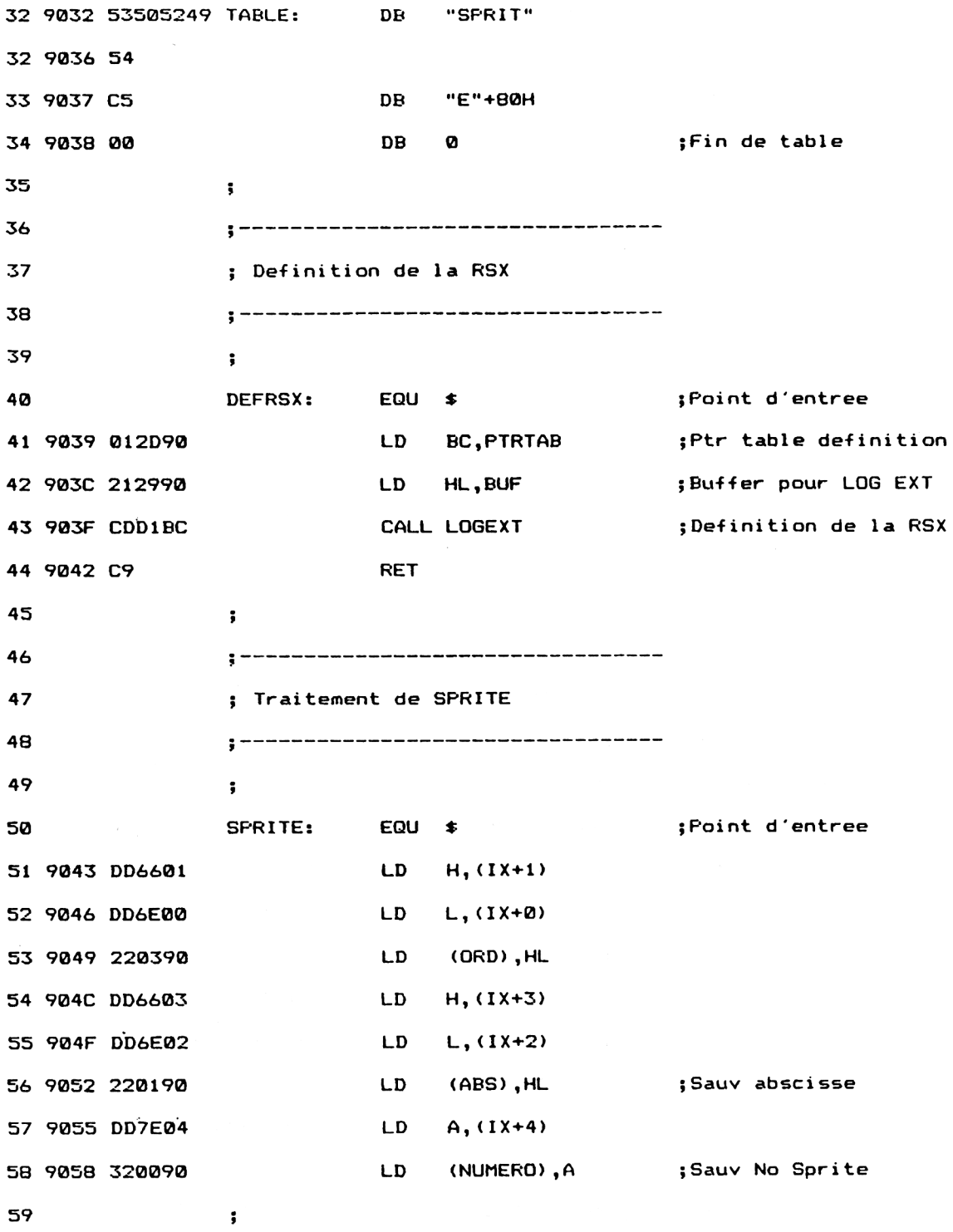

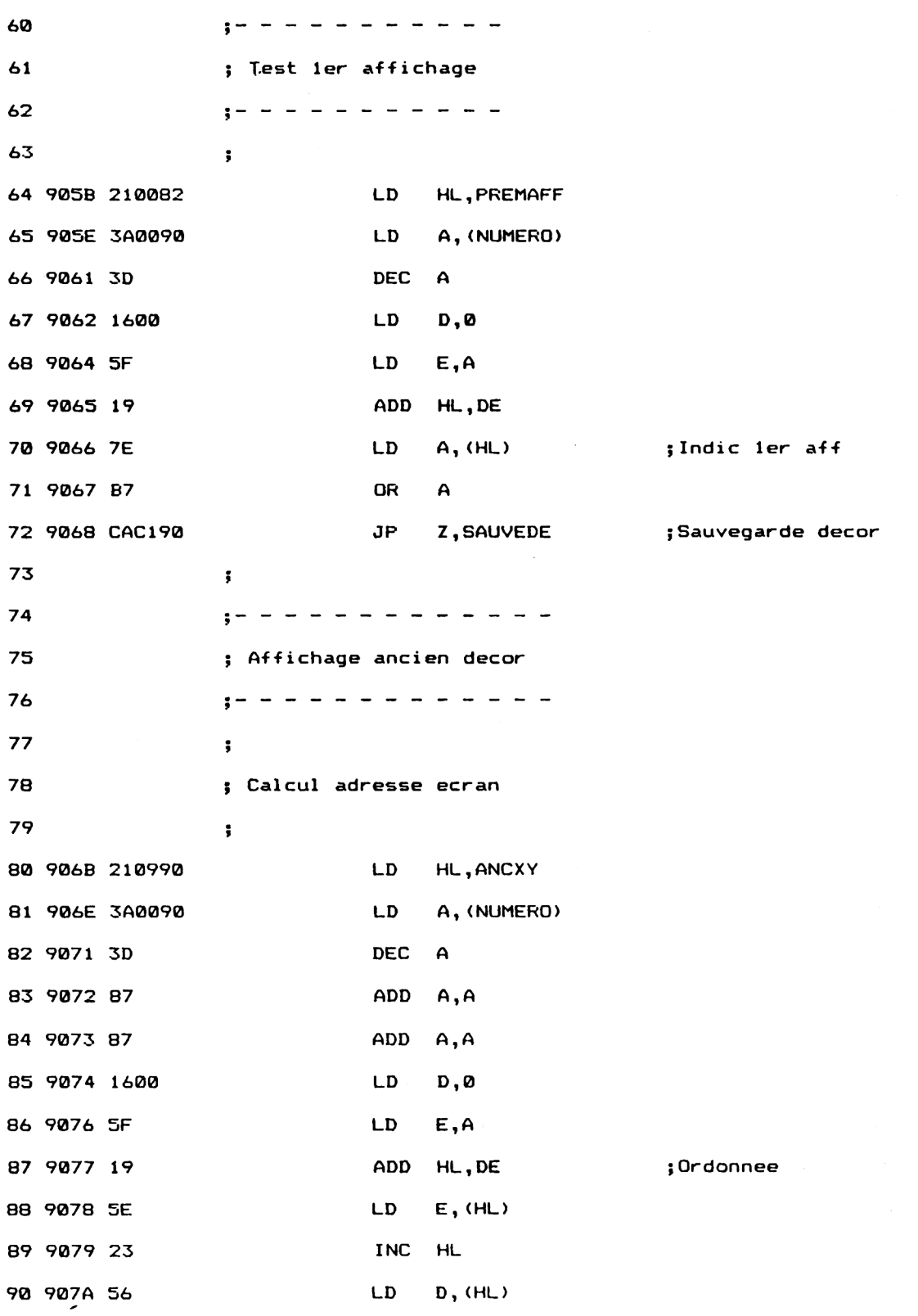

 $\ddot{\phantom{0}}$ 

```
BISDEC1
91 9078 23 INC HL
92 907C 4E LD C,(HL) ;Absc i sse
93 907D 23 INC HL
94 907E 46 LD B,(HL)
95 907F 60 LD H,B
96 9080 69 LD L,C
97 9081 CD1DBC CALL DOTPOS
98 9084 220590 LD (ADR),HL écran
 99 5
100 ? Calcul adresse décor
101 ?
102 9087 210081 LD HL,SAUVDEC 1er décor
103 908A 111000 LD DE, 16
104 908D 3A0090 LD A,(NUMERO!
105 BIS: EQU S
106 9090 3D DEC A
107 9091 2803 JR Z,FININC ;Fin incrémentation
108 9093 19 ADD HL, DE
109 9094 18FA JR BIS ;Boucle incrémentation
110 FININC: EQU »
111 9096 220790 LD (ESPRIT),HL ;® décor
112 5
113 5 A-f + ichage
114 ;
115 9099 ED5B0790 LD DE,(ESPRIT)
116 909D 2A0590 LD HL,(ADR)
117 90A0 3E08 LD A,8
118 90A2 47 LD B, A
119
LD A,(D
```
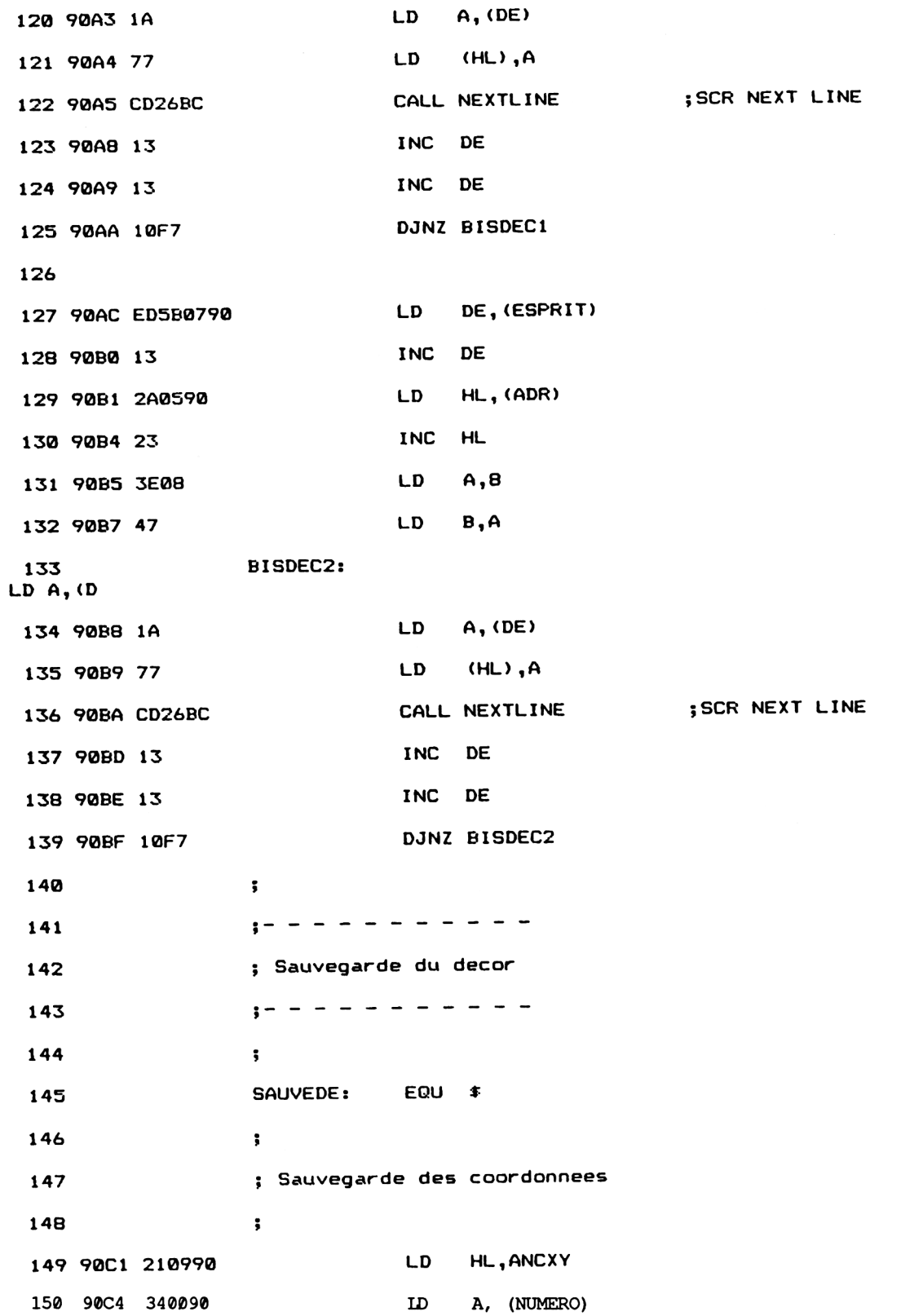

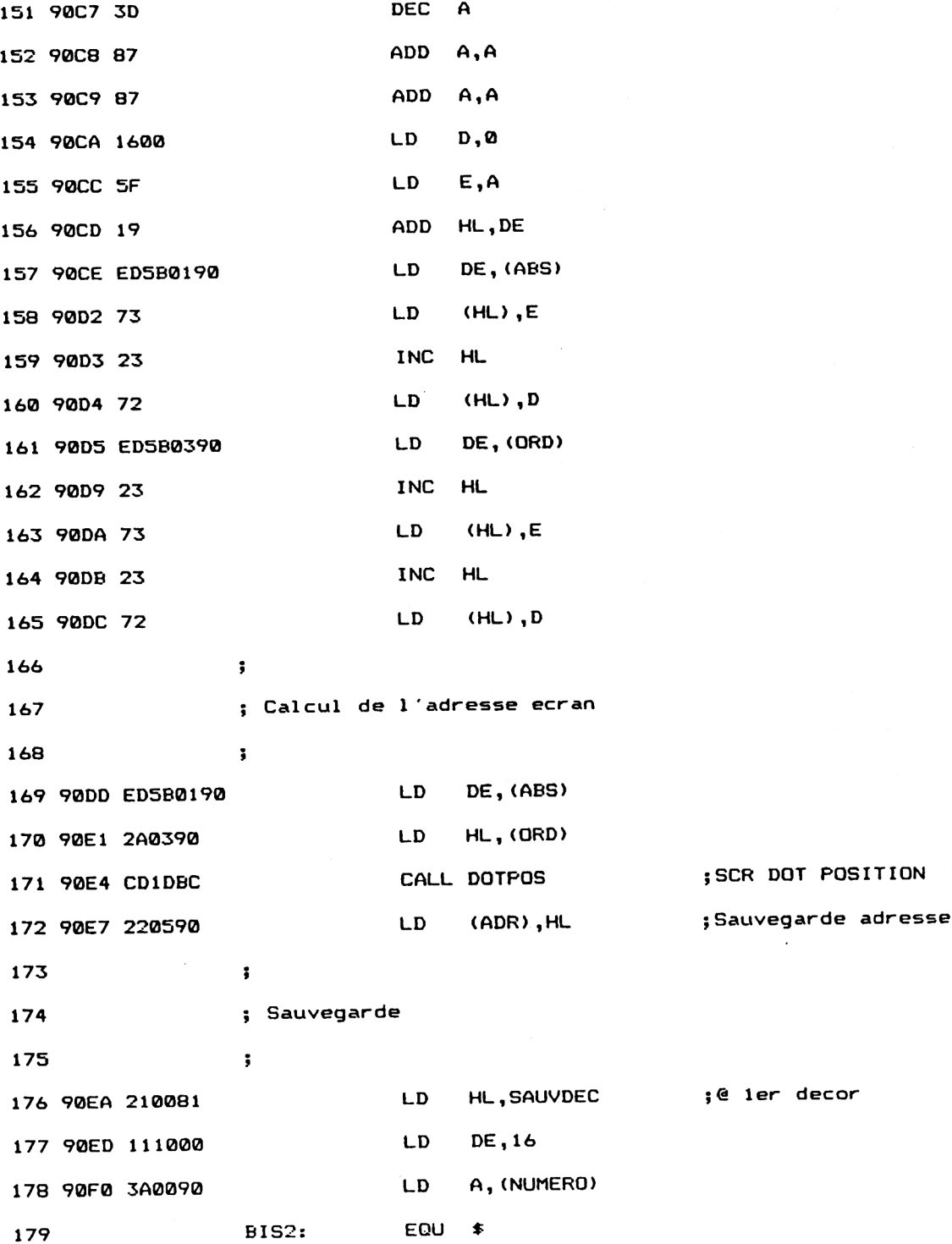

 **90F3 3D DEC A 90F4 2803 JR Z,FININC2 90F6 19 ADD HL, DE 90F7 18FA JR BIS2 FININC2: EQU \* 90F9 <sup>220790</sup> LD (ESPRIT),HL <sup>5</sup> 90FC ED5B0790 LD DE,(ESPRIT) 9100 2A0590 LD HL,(ADR) 9103 3E08 LD A,8 9105 47 LD B,A ;Fin incrémentation ; Bouc le incrémentation ; <S décor BISSAV1: LD A,(H 9106 7E LD A,(HL) 9107 12 LD (DE) , <sup>A</sup> 9108 CD26BC CALL NEXTLINE 910B 13 INC DE 910C 13 INC DE 910D 10F7 DJNZ BISSAV1 <sup>5</sup> 910F ED5B0790 LD DE,(ESPRIT) 9113 13 INC DE 9114 2A0590 LD HL,(ADR) 9117 23 INC HL 9118 3E08 LD A,8 91 IA 47 LD B, <sup>A</sup> ; SCR NEXT LINE BISSAV2: LD A,(H 911B 7E LD A,(HL) 91 IC 12 LD (DE) , <sup>A</sup> 911D CD26BC CALL NEXTLINE 9120 13 INC DE ; SCR NEXT LINE**

*' Complément*

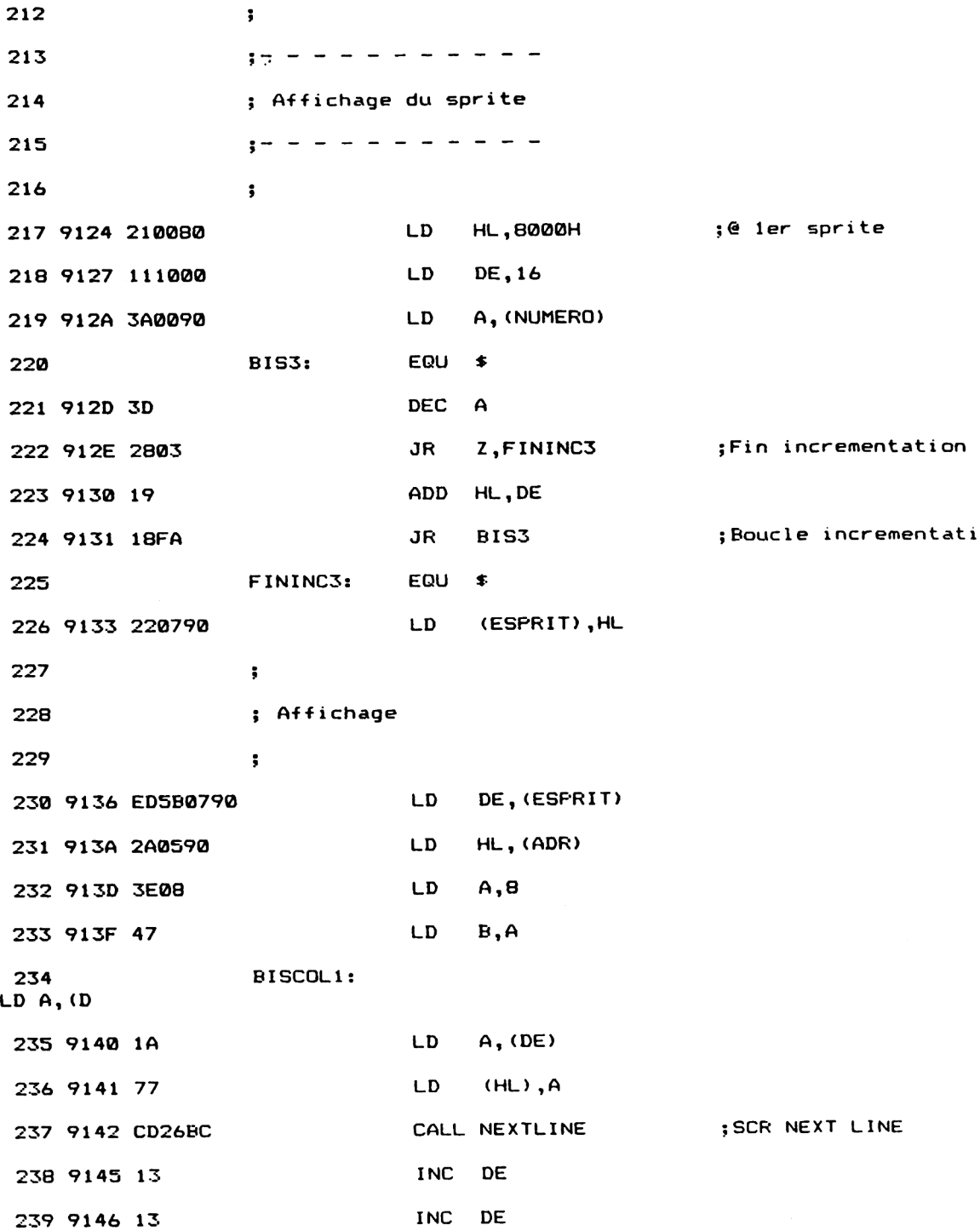

 $\overline{\phantom{a}}$ 

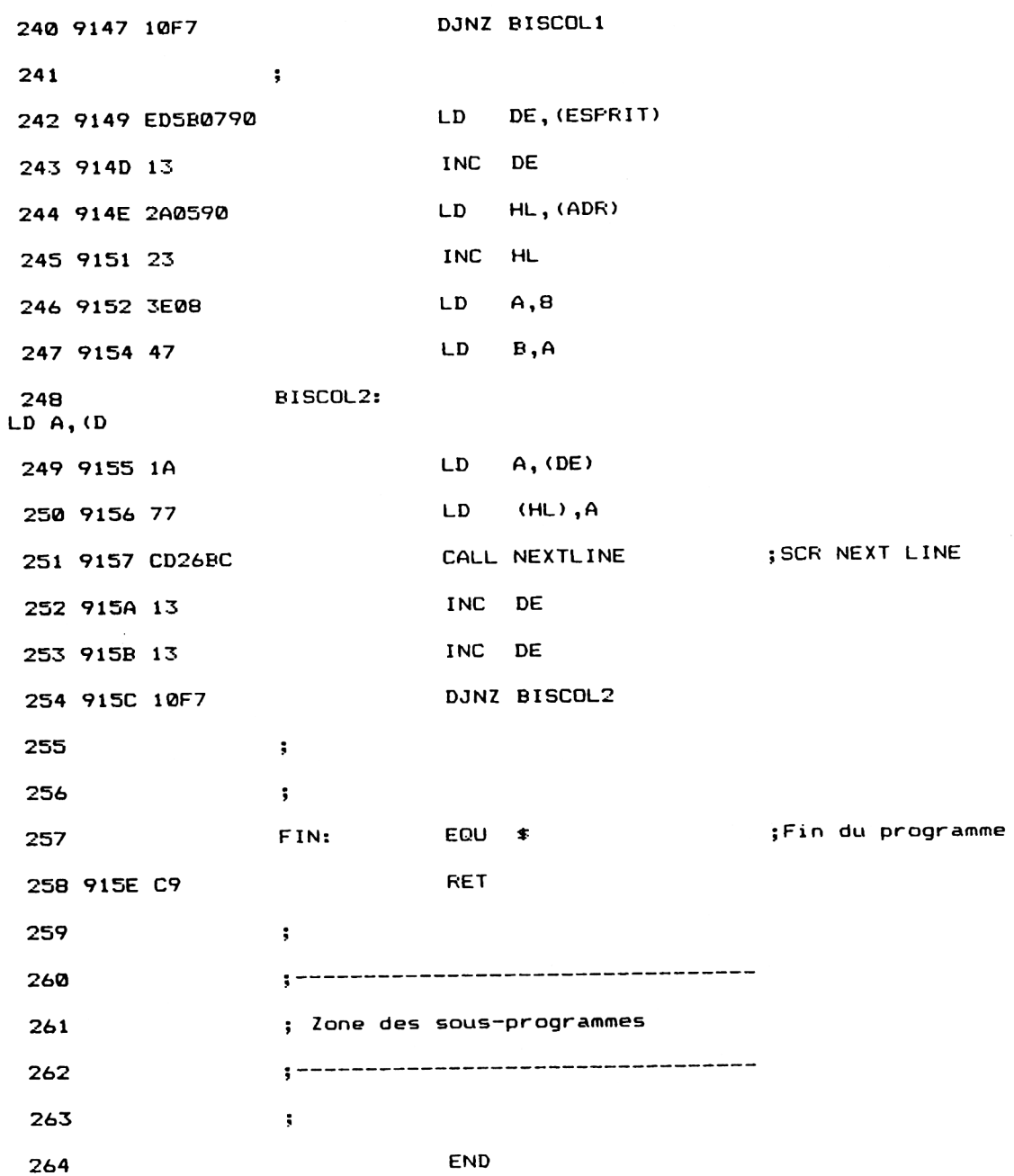

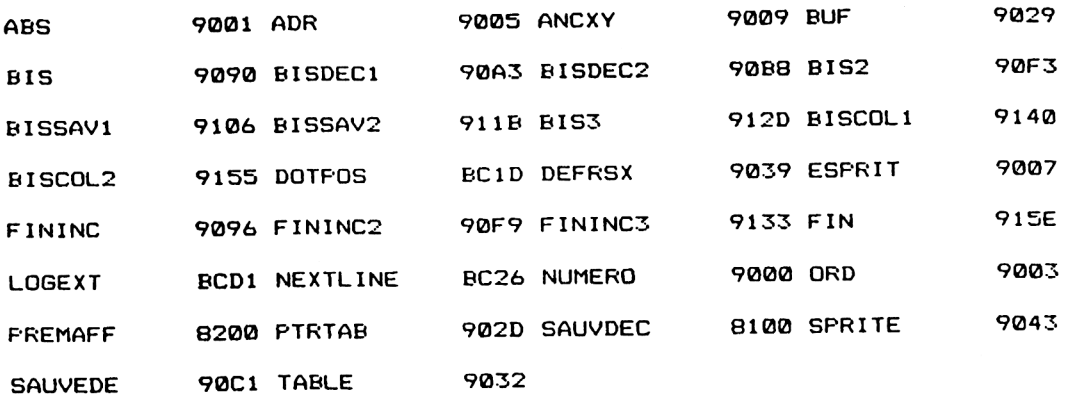

La version Assembleur est intéressante pour comprendre le fonctionnement des sprites, mais ce sont surtout les données hexadécimales correspondantes qui seront utilisées en programmation Basic.

Pour utiliser cette RSX , procédez comme suit :

- Définissez la RSX en exécutant le programme situé en &H9039 :

#### CALL &H9039

-Avant d'afficher pour la première fois le sprite N (où N est compris entre <sup>1</sup> et 8) sur l'écran, initialisez la mémoire &H8200+N-1 à zéro par un POKE. Par exemple pour le sprite 1 :

### POKE &H8200,0

puis affichez le sprite en spécifiant les coordonnées d'affichage. Par exemple pour afficher le sprite <sup>1</sup> aux coordonnées x=100, y=50 :

#### <sup>I</sup> SPRITE,1,100,50

- Lorsque le sprite <sup>N</sup> (où <sup>N</sup> est compris entre <sup>1</sup> et 8) <sup>a</sup> été affiché une fois, initialisez la mémoire &H8200+N-1 à un par un POKE. Par exemple pour le sprite <sup>1</sup> :

# POKE &H8200,0

puis affichez le sprite comme dans l'exemple ci-dessus.

# **Le programme en détail**

La logique de la RSX apparaît dans l'ordinogramme suivant :

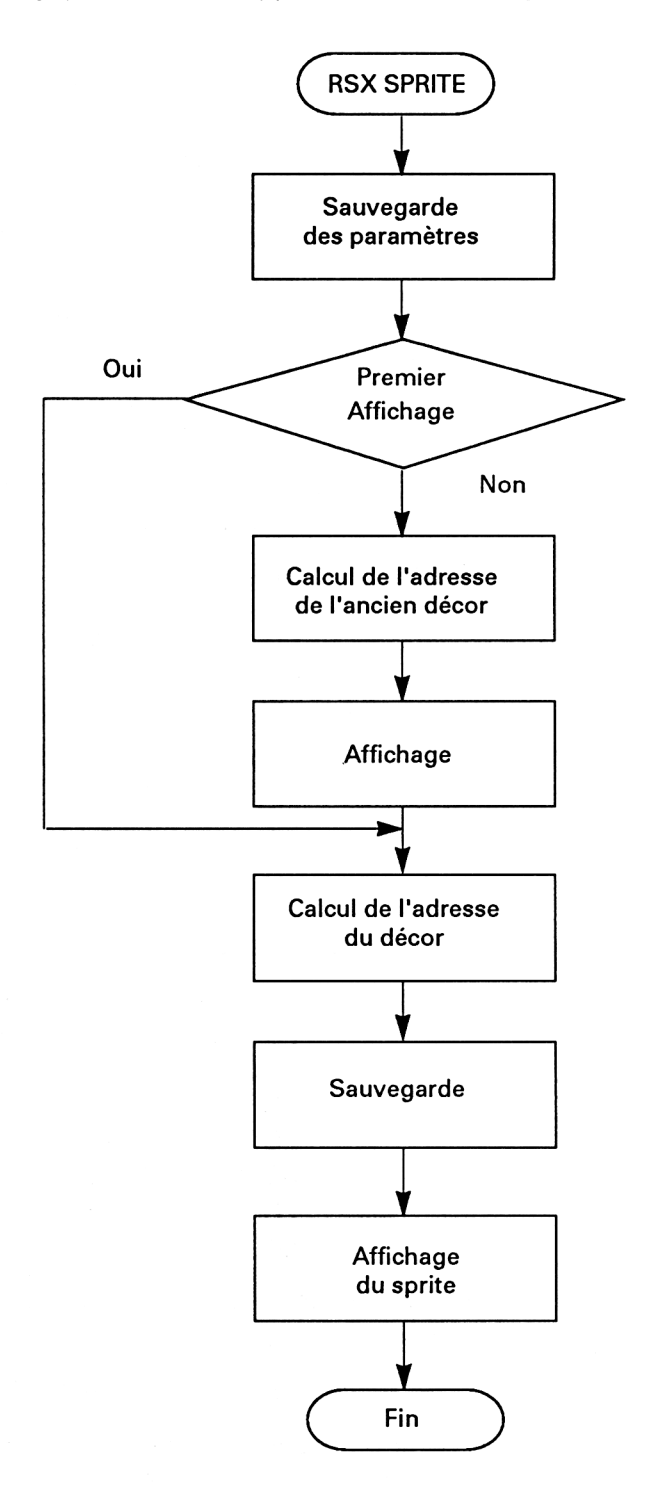

*22 ' Complément*

La RSX est définie à l'aide du petit programme situé entre les lignes 40 et 44 :

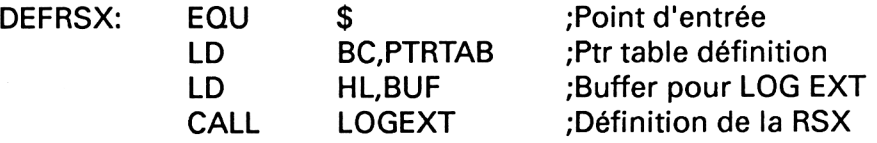

Lorsque le mot SPRITE sera reconnu par le Basic, le programme situé à l'étiquette SPRITE sera exécuté. En effet, le tableau PTRTAB pointe sur l'étiquette SPRITE et contient le mot clé SPRITE :

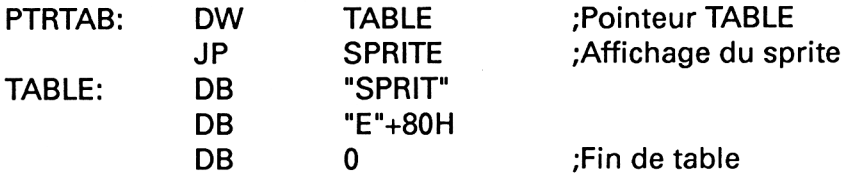

Le programme situé à l'étiquette SPRITE débute par la mémorisation des données qui lui sont passées :

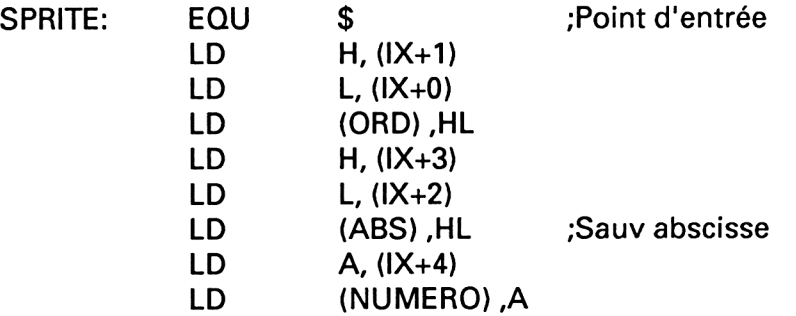

La variable située en &H8200+NUMERO est ensuite examinée pour déterminer si le sprite est affiché pour la première fois :

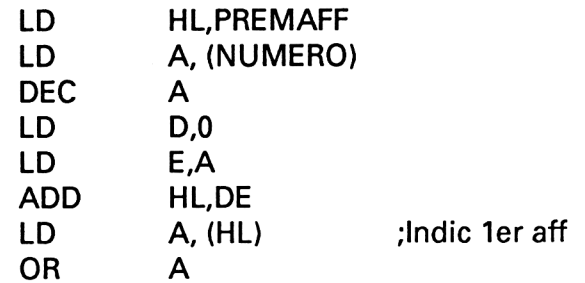

Lorsque le sprite est affiché pour la première fois, la phase d'affichage du décor est sautée :

JP Z,SAUVDE ;Sauvegarde decor

A partir du second affichage du sprite, le décor mémorisé à l'ancienne position du sprite est réaffiché. Les coordonnées de ce décor se

trouvent dans la zone mémoire qui commence en ANCXY :

 $-$  ordonnée en ANCXY + (NUMERO) $*$ 4

 $-$  abscisse en ANCXY + (NUMERO) $*$ 4 + 2

Ces coordonnées sont extraites de la mémoire et stockées dans les registres DE et HL :

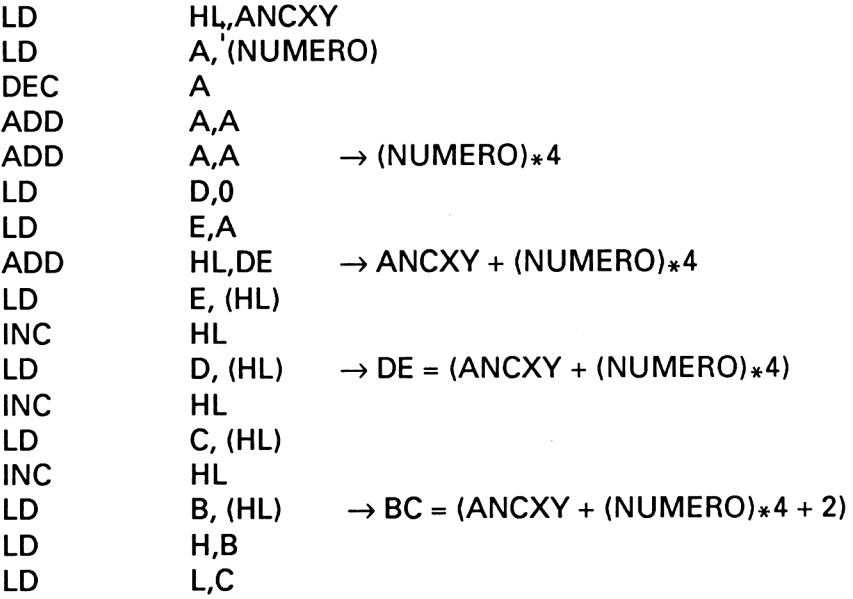

La routine SCR DOT POSITION du Firmware est ensuite appelée pour connaître l'adresse de l'octet qui correspond à ces coordonnées :

# CALL DOTPOS

Cette routine renvoie l'adresse recherchée dans le registre HL. Le programme stocke cette adresse dans la variable ADR :

LD (ADR) ,HL

L'adresse mémoire du décor est calculée par une simple addition : l'adresse du premier décor débute en SAUVDEC, et chaque décor occupe 16 octets. L'adresse qui nous intéresse est donc calculée de la manière suivante :

### adresse = SAUVDEC + (NUMERO)\*16

Comme la multiplication ne fait pas partie des opérations de base du Z80, nous avons eu recours à une boucle pour calculer (NUMERO) \* 16 :

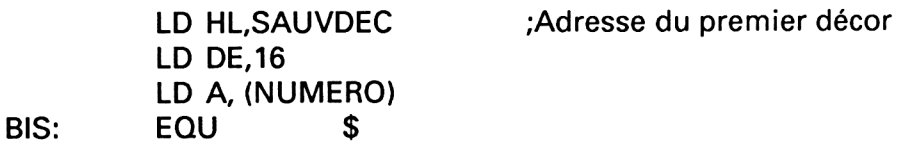

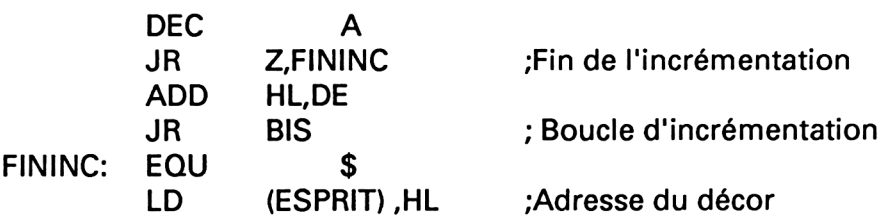

L'affichage des 16 octets du décor se fait à l'aide de deux boucles. La première affiche les 8 octets correspondant à la partie gauche du décor :

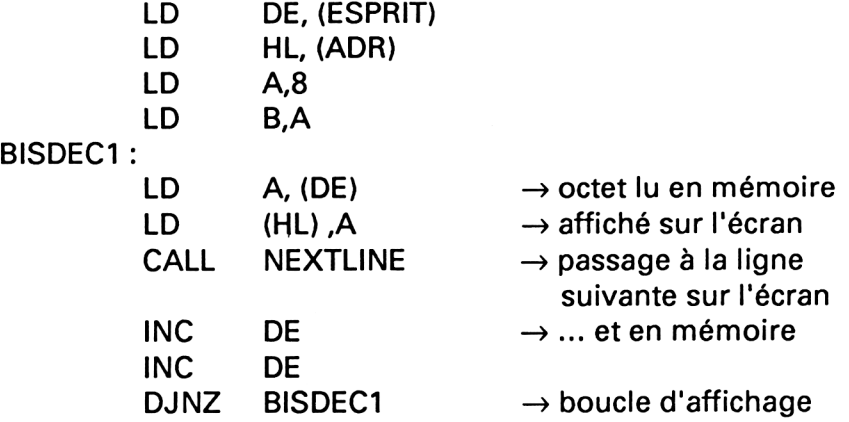

Remarquez :

- la macro NEXTLINE du Firmware qui permet de connaître l'adresse de l'octet qui représente les 4 points situés en-dessous des 4 points courants ;

- l'utilisation pratique de l'instruction DJNZ qui exécute la boucle 8 fois, jusqu'à ce que le registre B soit nul.

La seconde boucle affiche les 8 octets correspondant à la partie droite du décor. Elle utilise la même logique que la précédente. Nous n'y reviendrons pas.

Le nouveau décor est sauvegardé selon le procédé inverse. Les données sont lues sur l'écran à partir des coordonnées ABS et ORD, et sauvegardées en mémoire (lignes 140 à 211). Nous n'y reviendrons pas.

Le programme se termine par l'affichage du sprite aux coordonnées ABS,ORD. Cet affichage est très similaire à l'affichage du décor. Il occupe les lignes 212 à 254.

Le programme se termine par une instruction RET qui redonne le contrôle au Basic.

#### Démonstration de l'animation d'un sprite

Le court programme présenté dans ce paragraphe montre comment utiliser la RSX SPRITE dans un programme Basic. Son but est uniquement démonstratif. Aucune action n'est donc demandée à la personne qui l'utilise, si ce n'est l'appui sur une touche quelquonque du clavier qui met fin à son exécution.

Son listing est le suivant :

```
1000
1010
Démonstration de l'animation d'un sprite
1020
1030
1040
FOR i =«<9000 TO «<915E
1050
READ at-
1060 a$="<mark>&"+a</mark>$
1070
1080
1090
NEXT i
1 100
1110
1120
Initialisation de la RSX
1130 '-----------------------------
1140
1150
CALL «<9039
1160
1170
1 180
Définition du sprite
1190
1200
1210
FOR i=?<8000 TO «<8007
1200<br>1210 FOR 1=&8000 TO &8007<br>1220   IF (1/2)=INT(1/2) THEN POKE 1,&FF ELSE POKE 1
1230
NEXT i
1240
1 250
FOR i=«<8008 TO «<800F
1250 FUR 1-06006 TO 0000<br>1260 TF (1/2)=INT(1/2) THEN POKE 1,0 ELSE POKE 1,&
1270
NEXT i
1280
1290
' Animation
1300
1310
1320
MODE 1
1330
FOR 1=1 TO 1000
1340 PRINT"-";
1350
NEXT i
1360
PORE «<8200,0:1 SPRI TE ,1,80,100
1370
POLE: «<8200,1
     ax = \forall A L(a*)POLE. i , a
```

```
1380 x=80
1390 y=100
1400
dx-2
1410 dy=2
1410 Oy−2<br>1420 a$=INKEY$
1430 IF (x=310) OR (x=0) THEN dx=-dx
1440
IF (y=200) OR (y—8) THEN dy—dy
1450
x=x+dx
1460
y—y+dy
1470 \overline{\phantom{x}} isfrite,1,x,y
1480
IF a$="" THEN 1420
1490
MODE 2
1500
END
1510
1520
1530
Programme assembleur d'affichage de sprites
1540
     1550
1560
DATA 0,0,0,0,0,0,0,0,0,0,0,0,0,0,0,0
1570
DATA 0,0,0,0,0,0,0,0,0,0,0,0,0,0,0,0
1580 DATA 0,0,0,0,0,0,0,0,0,0,0,0,0,0,0,32,90,C3
1590
DATA 43,90,53,50,52,49,54,05,0,1,2D,90,21,29,90,00
1600
DATA D1,BC,09,DD,66,1,DD,6E,0,22,3,90,DD,66,3,DD
1610
DATA 6E,2,22,1,90,DD,7E,4,32,0,90,21,0,82,3A,0
1620
DATA 90,3D,16,0,5F,19,7E,B7,CA,Cl,90,21,9,90,3A,0
1630
DATA 90,3D , 87,87,16,0,5F ,19,5E , 23,56,23,4E, 23,46,60
1640
DATA 69,CD,1D,BC,22,5,90,21,0,81,11,10,0,3A,0,90
1650
DATA 3D,28,3,19,18,FA,22,7,90,ED,5B,7,90,2A,5,90
1660
DATA 3E,8,47,1A,77,CD,26,BC,13,13,10,F7,ED,5B,7,90
1670
DATA 13,2A,5,90,23,3E,8,47,1A,77,CD,26,BC,13,13,10
1680
DATA F7,21,9,90,3A,0,90,3D,87,87,16,0,5F,19,ED,5B
1690
DATA 1,90,73,23,72,ED,5B,3,90,23,73,23,72,ED,5B,1
1700
DATA 90,2A,3,90,CD,1D,BC,22,5,90,21,0,81,11,10,0
1710
DATA 3A,0,90,3D,28,3,19,18,FA,22,7,90,ED,5B,7,90
1720
DATA 2A,5,90,3E,8,47,7E,12,CD,26,BC,13,13,10,F7,ED
1730
DATA SB,7,90,13,2A,5,90,23,3E,8,47,7E,12,CD,26,BC
1740 DATA 13,13,10,F7,21,0,80,11,10,0,3A,0,90,3D,28,3
1750
DATA 19,18,FA,22,7,90,ED,5B,7,90,2A,5,90,3E,8,47
1 760
DATA 1A,77,CD,26,BC,13,13,10,F7,ED,5B,7,90,13,2A,5
1770 DATA 90,23,3E,8,47,1A,77,CD,26,BC,13,13,10,F7,C9,0
```
# **Le programme en détail**

La logique du programme apparaît dans l'ordinogramme suivant :

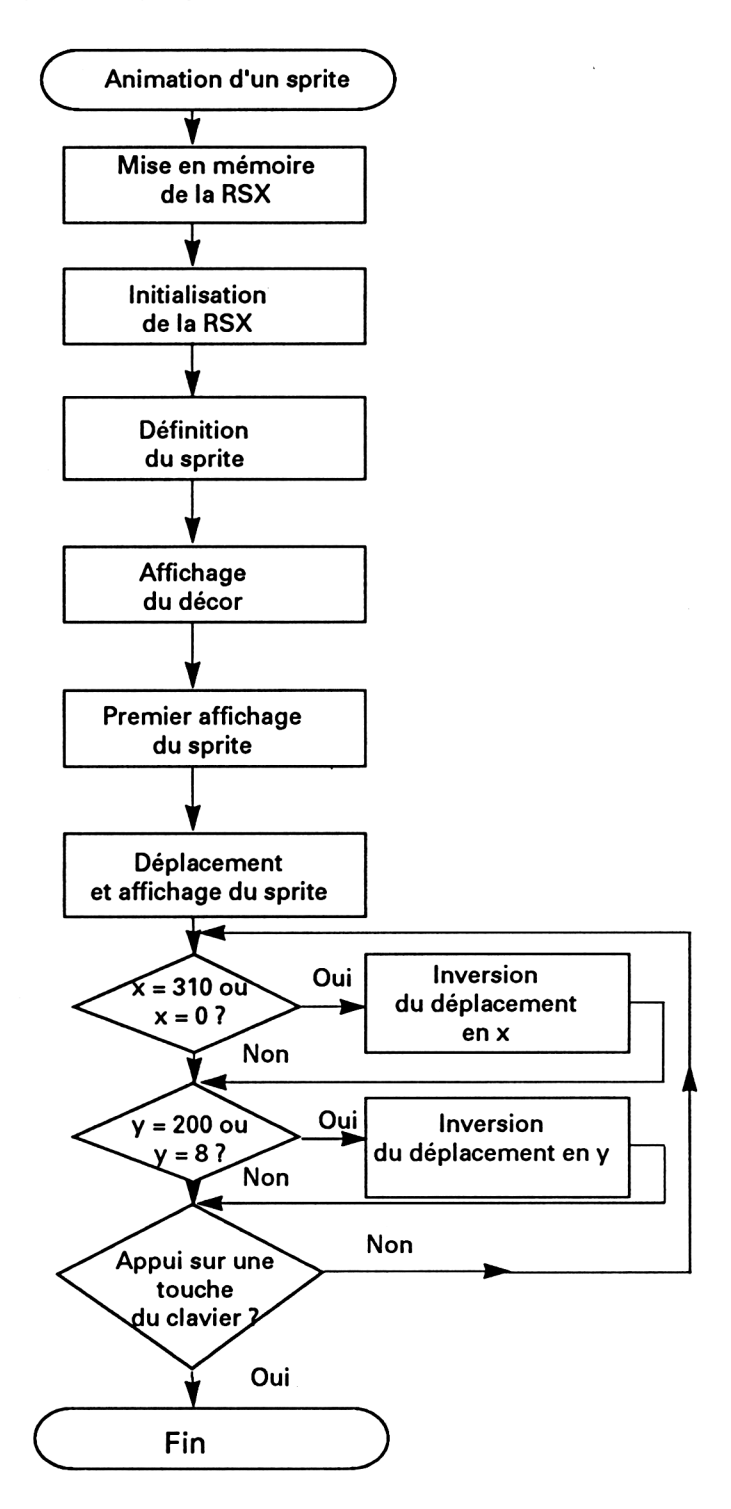

*22 ' Complément*

Le programme débute par la mise en mémoire de la RSX SPRITE à l'aide d'une boucle FOR NEXT :

 FOR i=&9000 TO &915E 1050 READ a\$  $a\frac{1}{2}$   $a\frac{1}{2}$   $a\frac{1}{2}$   $a\frac{1}{2}$  a=VAL(a\$) POKE i ,a 1090 NEXTi

La RSX est ensuite initialisée :

1150CALL &9039

Le programme se poursuit par la définition du sprite en mémoire à partir de l'adresse &8000 :

1210 FOR i=&8000 TO &8007 1220 IF (i/2)=INT(i/2) THEN POKE i,&FF ELSE POKE i,0 1230 NEXTi 1240 ' 1250 FOR i=&8008 TO &800F 1260 IF (i/2)=lNT(i/2) THEN POKE i,0 ELSE POKE i,&FF 1270 NEXTi

Pour montrer que les sprites se déplacent sur l'écran sans effacer le décor affiché, une boucle FOR NEXT remplit l'écran MODE <sup>1</sup> de tirets :

1320 MODE <sup>1</sup> 1330 FOR i=1 TO 1000 1340 PRINT "-"; 1350 NEXT <sup>i</sup>

Avant d'afficher le sprite pour la première fois, la mémoire d'adresse &H8200 est initialisée à 0 :

1360 POKE &8200,0: SPRITE,1,80,100

La mémoire d'adresse & H8200 est alors initialisée à 1 pour tout le reste du programme :

1370 POKE &H8200,1

Les dernières instructions du programme réalisent l'animation du sprite qui semble rebondir sur les coins de l'écran.

La position de départ du sprite est 80,100 :

1380 x=80 1390  $y=100$ 

Les déplacements selon les deux axes sont fixés à 2 pixels :

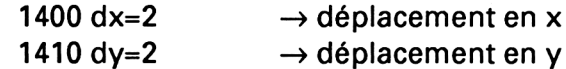

La fonction **INKEY\$** scrute le clavier. Lorsqu'une touche est pressée, le programme prend fin :

1420 a\$=INKEY\$

1480IFa\$=" "THEN <sup>1420</sup> 1490 MODE 2 1500 END

La logique de déplacement du sprite est ultra simple :

- si le sprite se trouve sur l'extrémité droite ou gauche de l'écran, le déplacement en X est inversé :

1430 IF ( $x=310$ ) OR ( $x=0$ ) THEN d $x=-dx$ 

- si le sprite se trouve sur l'extrémité haute ou basse de l'écran, le déplacement en Y est inversé :

1440 IF (y=200) OR (y=0) THEN dy=-dy

- les coordonnées du sprite sont incrémentées de dx et dy :

1450  $x=x+dx$ 1460 y=y+dy

Le sprite est enfin affiché à l'aide d'une instruction | SPRITE :

14701 SPRITE,1,x,y

Les dernières lignes du programme (1520 à 1770) contiennent les données hexadécimales de la RSX ISPRITE.

Afin d'éviter toute erreur dans la saisie des DATA, voici les données de checksum correspondantes :

**0 0 86 94 C4 25 A4 7E 57 EE DE FB Al ED 71 F9 AA B7 24 14 93 7B**